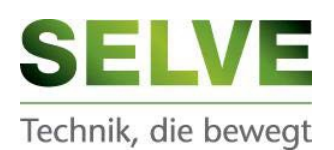

## Instrukcja szybkiego ustawiania siłowników SEE - RC Proszę przestrzegać wskazówek bezpieczeństwa zawartych w oryginalnej instrukcji!

SELVE Polska Sp. zo.o. Ul. Krakowska 23 a 32-050 Skawina

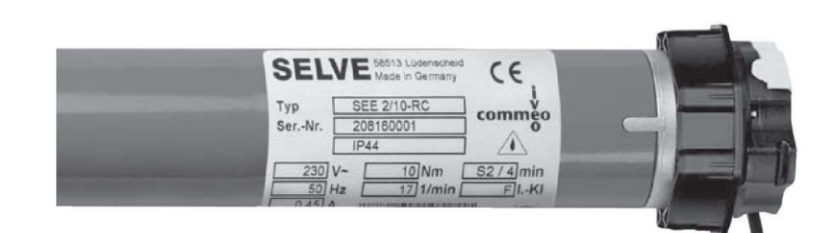

## 1/ Schemat podłączenia elektrycznego.

Napęd radiowy bez podłączonego zwykłego wyłącznika

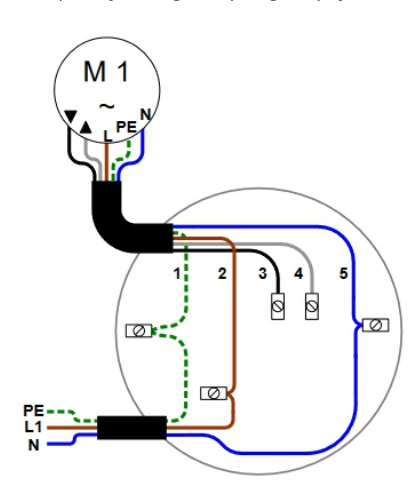

## Napęd radiowy z podłączonym wyłącznikiem

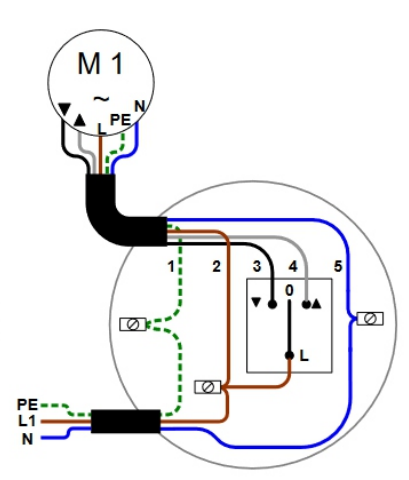

- 1: PE, żółto-zielony 2: L1, brązowy
- 3: Obrót w prawo, czarny
- 4: Obrót w lewo, szary
- 5: N, niebieski

## 2/ Ustawienie napędu za pomocą zwykłego wyłącznika lub kabla nastawczego.

#### Obsługa **Ruch**

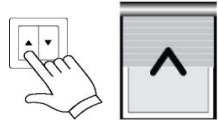

Jeżeli kierunek ruchu podłączonego napędu jest prawidłowy w stosunku do przycisku na kablu nastawczym / przełączniku to programowanie jest zakończone.

Proszę wykonać jazdę próbną: napęd zatrzymuje się automatycznie po dojściu do

punktów krańcowych (ograniczników) i luzuje lekko.

Jeżeli po podłączeniu napęd wykonuje ruch w kierunku przeciwnym w stosunku do przycisku / przełącznika to proszę odłączyć prąd i zamienić przewody podłączeniowe napędu: szary i czarny. Programowanie jest zakończone. Proszę wykonać jazdę próbną: Napęd zatrzymuje się automatycznie po dojściu do punktów krańcowych (ograniczników) i luzuje lekko.

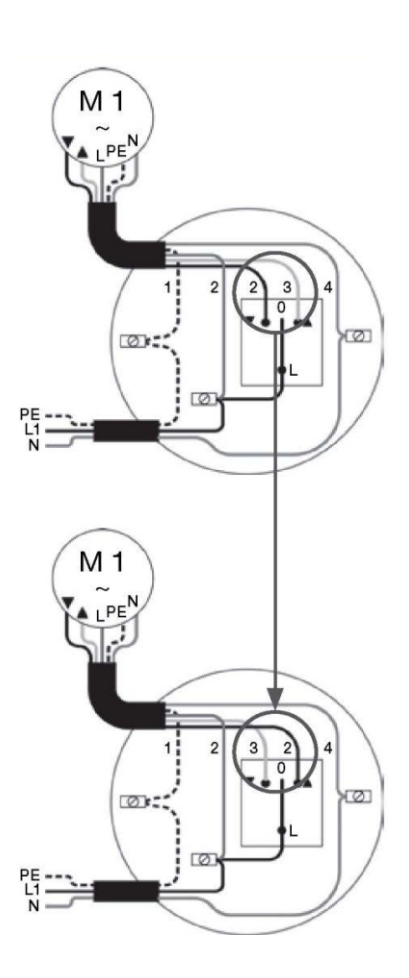

# commeo

## 3/ Ustawienie napędu za pomocą pilota.

Aby ustawić wybrany napęd trzeba wejść pilotem w tryb SELECT (LED mruga na pomarańczowo). Po podłączeniu napędu do sieci, przy pierwszej jeździe napęd wykonuje jednorazowo krótki, podwójny ruch przerywający.

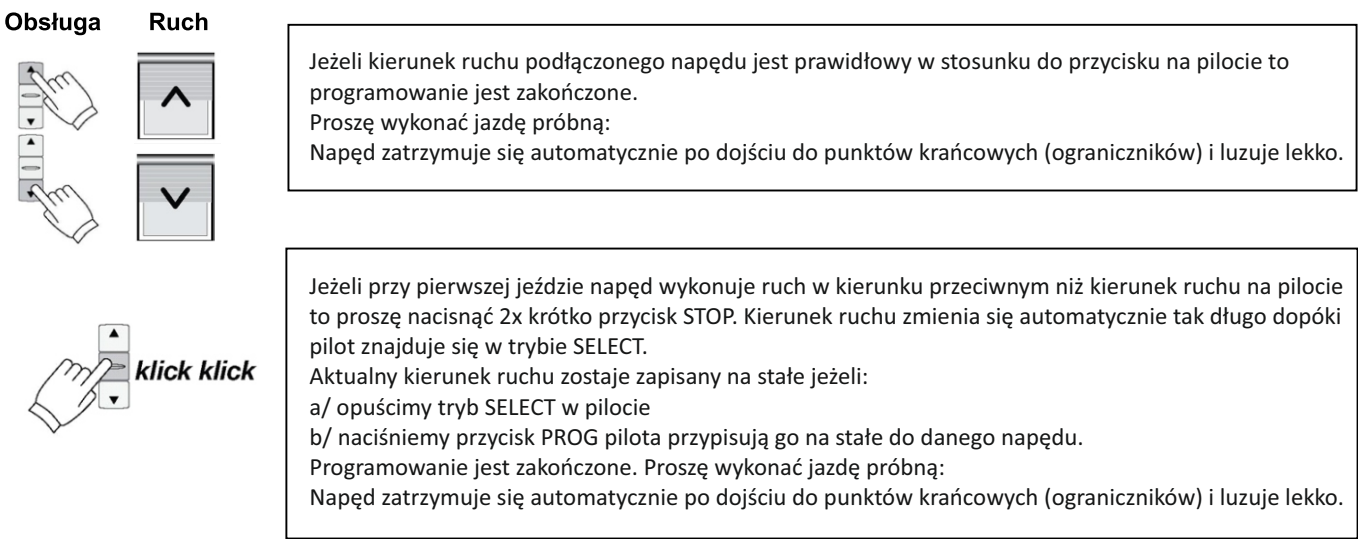

## 4. RESET (przywrócenie ustawień fabrycznych)

Uwaga! Oba punkty krańcowe muszą być wcześniej ustawione, to znaczy, że napęd wykonuje jazdę bez żadnych przerw.

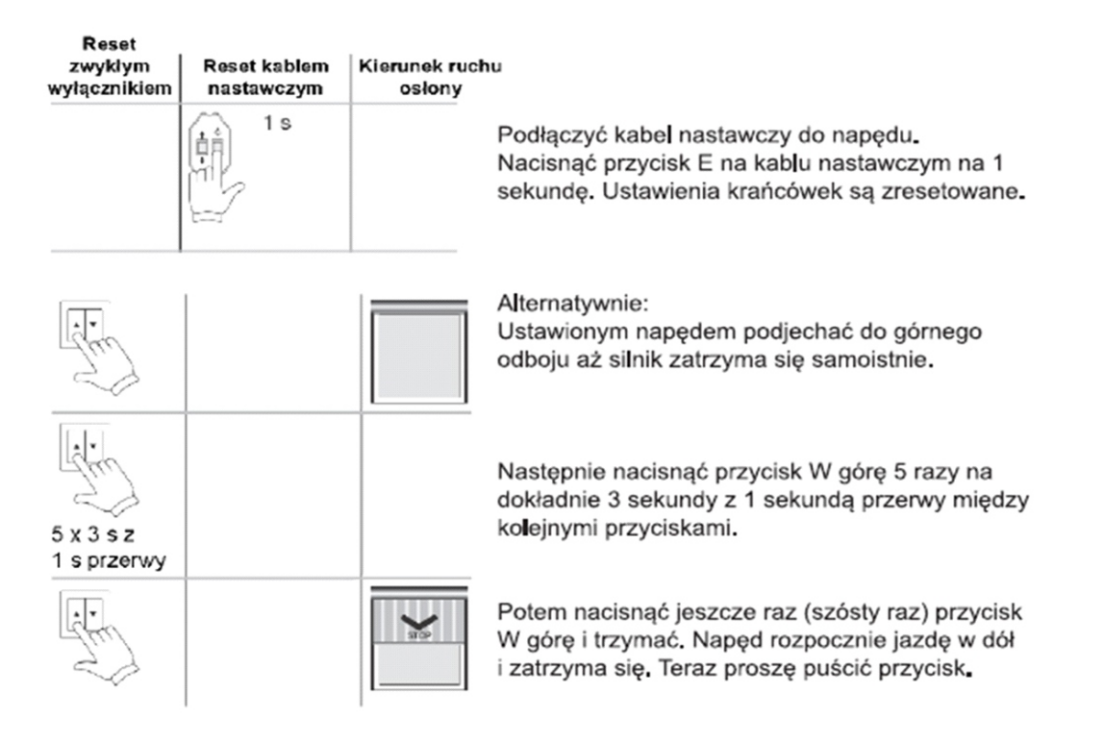

Wcześniejsze ustawienia punktów krańcowych zostały skasowane, napęd odzyskał ustawienia fabryczne.

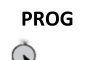

### Lub reset z pilota:

błędzie!

W celu przywrócenia ustawień fabrycznych należy nacisnąć przycisk PROG na pilocie na 9 sekund. Wszystkie ustawienia zostaną skasowane i powrócą do stanu fabrycznego. Pilot nie jest już przypisany do napędu Uwaga: W przypadku większej ilości pilotów przypisanych do napędu pojawi się informacja o